## **Learner Activity Logs**

## **My Activity Log**

In the Activity Log area you are able to record specific items as specified by the drop down selection in the category index for your e-portfolio.

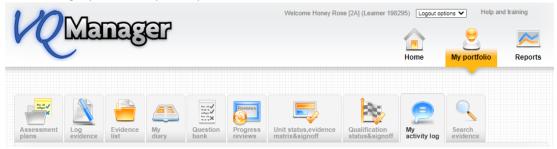

Below is a list of some of the options you might find.

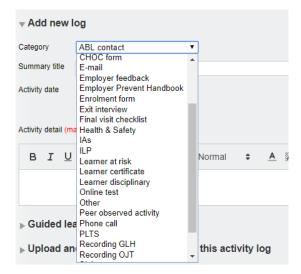

You are able to create a new log any time you like by populating the **Add new log** area. Within this area you can describe any actity completed by you:

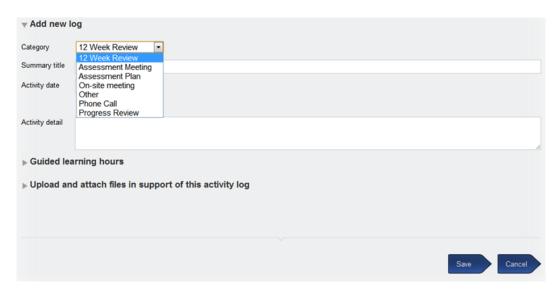

You can add **Off the job training** hours which will be confirmed by your assessor (that box is automatically populated) and you can also ask you line manager to confirm the hours too, if your line manager is using VQManager.

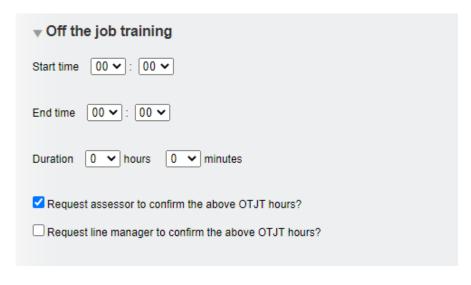

You or you assessor can also populate the Guided Learning Hours section

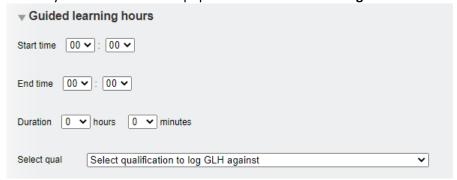

You can upload any number of documents to the activity log too.

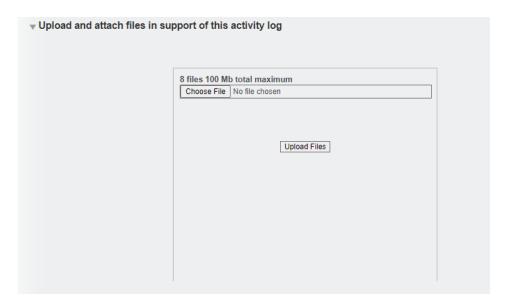

Once saved you can vie or edit any of the Activity Logs in the **Previous logs** section.

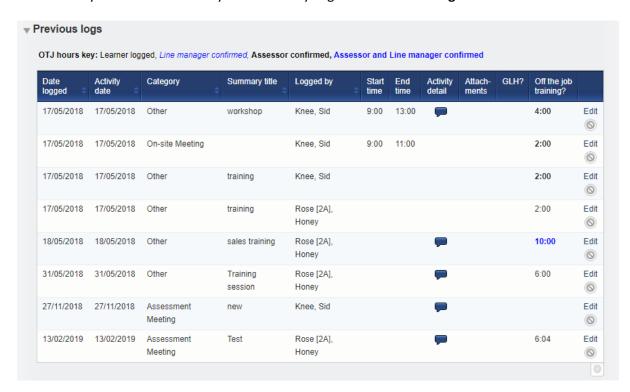

If you add or make any amendments to an existing log, your assessor will receive a notification to this effect.

If your assessor adds or amends an existing review, you will also receive a notification to this effect.

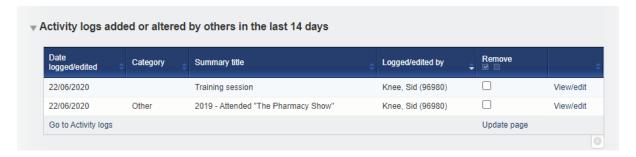

## Add OTJ summary to Diary and Activity log tabs

We have added a summary of Off the Job (OTJ) progress when users are looking at both the **Diary** (Reflective account in the example below) and **Learner activity log** summary pages.

This will only show for learners who have OTJ switched on.

If the centre has had a switch applied so that OTJ can only be logged in the **Diary**, it will not show in the **Learner activity log**, and vice versa.

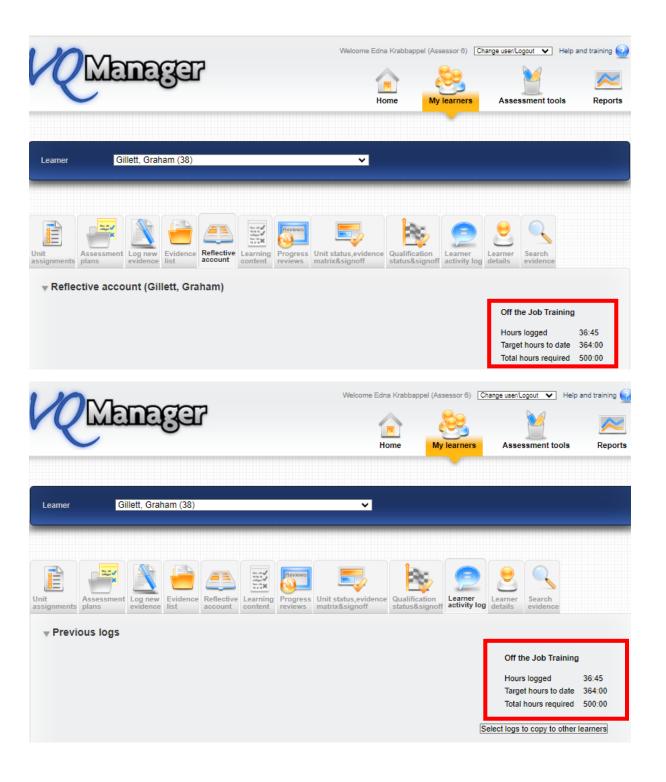

It shows the total across both these tabs where clients are recording hours on both the **Diary** and **Learner activity log**. We have added a mouse-over to indicate this.

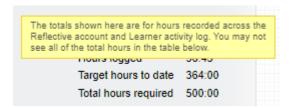

## Adding learner confirmation to OTJ hours records

We have added the ability for learners to confirm logged OTJ hours. This applies equally to the **Diary** and **Learner activity log** entries.

When an assessor is creating a record, there is now an additional confirmation box for them to tick to request learner confirmation. This box is ticked by default, but the assessor can remove the tick if they choose.

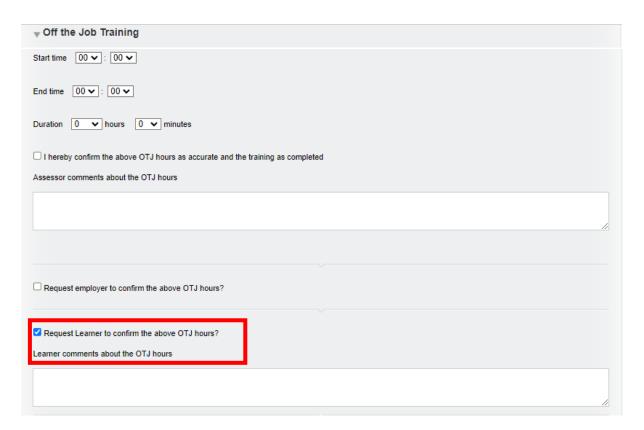

This will trigger a notification on the learner's To Do tab.

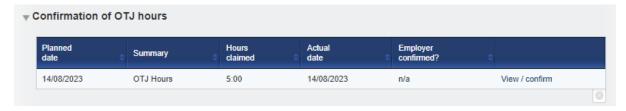

When they open the OTJ record, the learner will have a tick box and a comments box.

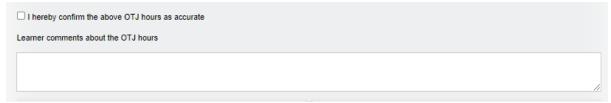

On the Line manager's **To Do** tab, we have added a column to the **Confirmation of OTJ hours** table to show if the learner has confirmed the hours or not, as well as displaying this information when they open an individual record.

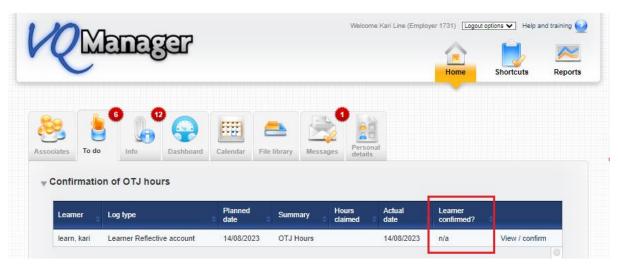

When a learner is creating a record, there is a tick box and comments box for them. The confirmation box is ticked by default, but the learner can un-tick it if they choose.

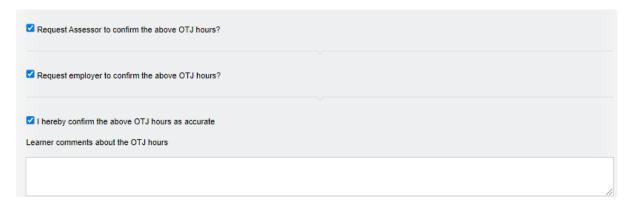